## **ESET Tech Center**

Kennisbank > Legacy > ESET Security Management Center > Delay detection engine updates to minimize the impact of update issues (7.x)

# Delay detection engine updates to minimize the impact of update issues (7.x)

Anish | ESET Nederland - 2018-09-14 - Reacties (0) - ESET Security Management Center

#### Issue

• Configure your ESET products to receive delayed detection engine updates

#### **Details**

#### **Solution**

#### Warning about delaying updates:

Delaying updates can potentially increase your network's vulnerability. We recommend that you make a thorough assessment of your network's current security status before making a decision to delay updates.

# Delay modules updates on client workstations using ESET Security Management Center

- Open ESET Security Management Center Web Console (ESMC Web Console) in your web browser and log in.
- 2. Click  ${f Policies}$  and then select the policy that you want to modify.
- 3. Click **Policies** → **Edit**.

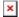

#### Figure 1-1

Click the image to view larger in new window

 Click the Settings section, click Update, expand Profiles, expand Updates and from the Update type drop-down menu select Delayed update.

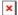

#### Figure 1-2

Click the image to view larger in new window

- 1. Click the **Assign** section and then click **Assign**.
- 2. In the Select targets window, select a group to display client computers or devices in that group.
- 3. After adding groups and clients to the selected targets section, select the check box(es) next to them in the bottom pane.
- 4. Click **OK** when you are finished adding computers and groups.
- 5. Click Finish.

### Revert Update type back to Regular after receiving the delayed updates

Delayed updates are typically distributed 12 hours after regular production updates are released.

 ${\tt ESET}\ recommends\ that\ you\ revert\ the\ {\bf Update\ type}\ back\ to\ Regular\ update\ after\ the\ next\ successful\ modules\ update.$ 

KB Solution ID: KB6878 |Document ID: 25867|Last Revised: August 17, 2018